## Document sharing in One Drive

You can share any documents in one drive with anyone within the organization.

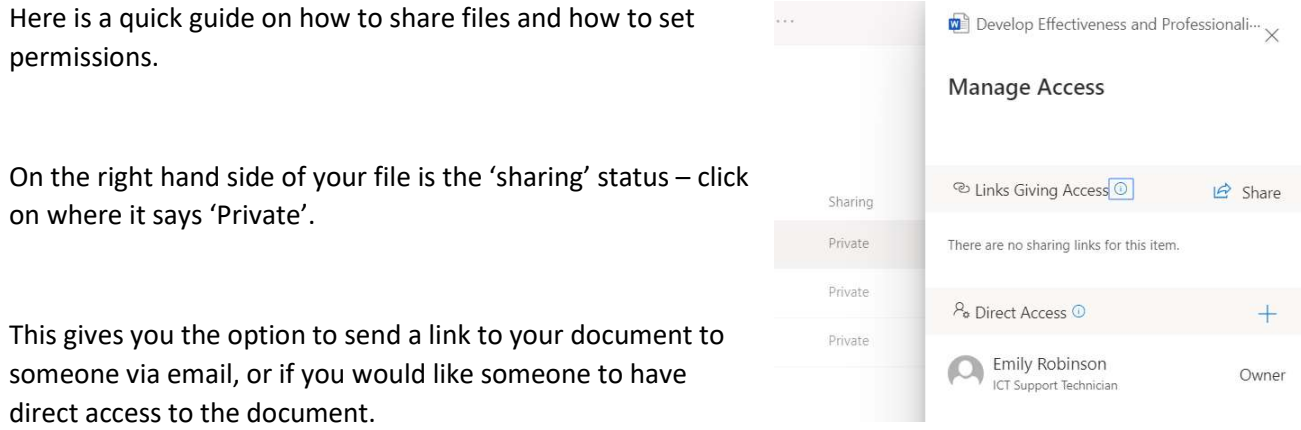

When sending a link, you can choose whether the recipient can edit the file, and who is able to access.

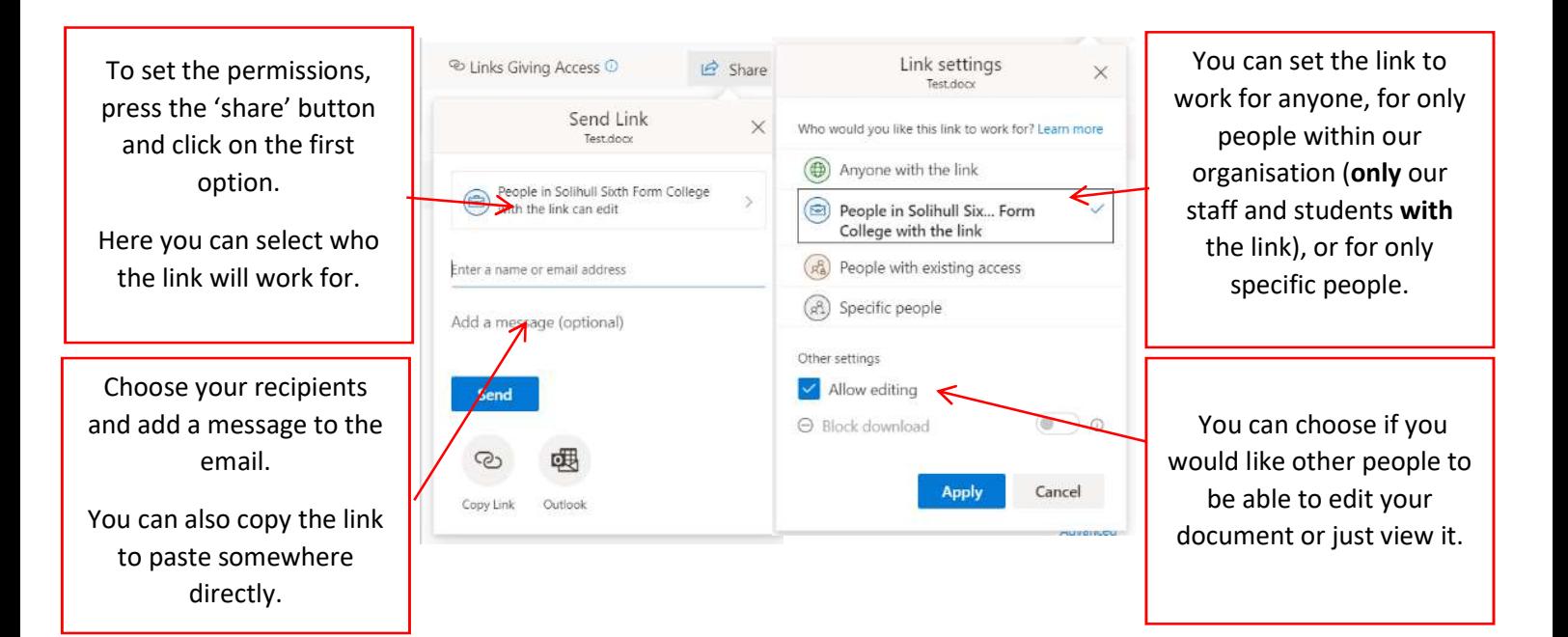

You can also grant access to a document and change the sharing method. This will only make the document available in their 'shared with me' area on One Drive – it won't give them a link to view.

Again using this you choose your recipients and then decide if you would like them to edit the document or just view it.

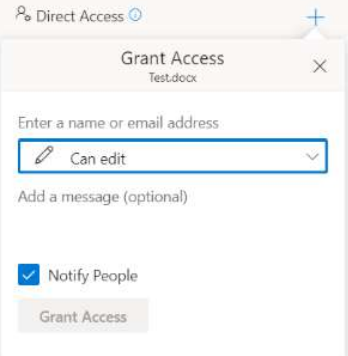

## Setting a document back to private

If and when you are ready to stop sharing this document, you can press on the sharing status again.

You can remove everyone's access using the 'stop sharing' button which will remove everyone apart from yourself and put the document back to private.

You can also change access per member by clicking on the pencil icon next to their name. This will allow you to take away access for only certain members rather than apply permissions to everyone.

Here you can change people's access by changing it to view or edit. You can also stop sharing the document altogether.

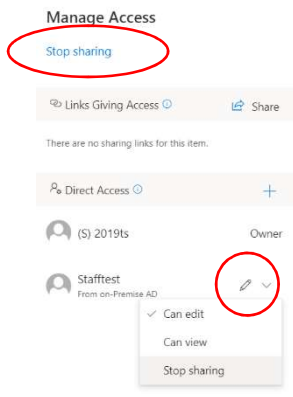